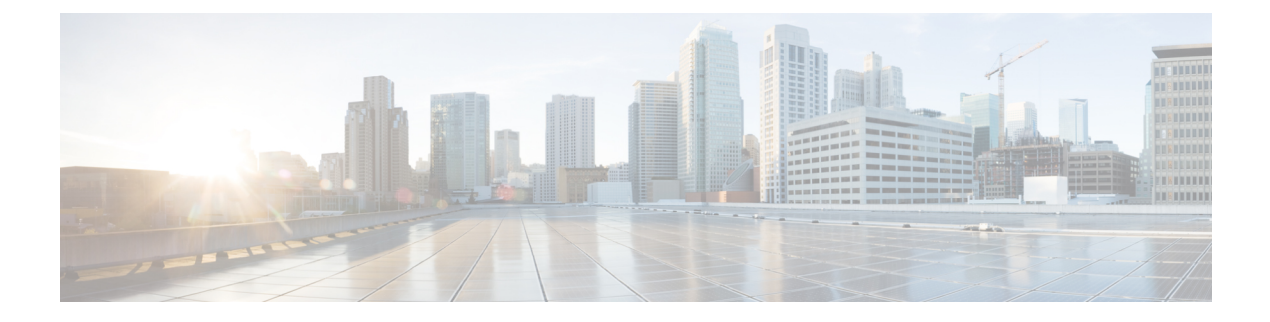

## **Overview**

This chapter includes the following sections:

• [Introducing](#page-0-0) Cisco UCS Central, page 1

# <span id="page-0-0"></span>**Introducing Cisco UCS Central**

Cisco UCS Central provides scalable management solution for growing Cisco UCS environment. Cisco UCS Central simplifies the management of multiple Cisco UCS domains from a single management point through standardization, global policies and global ID pools. Cisco UCS Central does not replace Cisco UCS Manager, which is the policy driven management for single UCS domain. Instead Cisco UCS Central focuses on managing and monitoring the UCS domains on a global level, across multiple individual Cisco UCS Classic and Mini management domains worldwide.

Cisco UCS Central enables you to manage individual or groups of classic, mini or mixed Cisco UCS domains with the following:

- Centralized Inventory of all Cisco UCS components for a definitive view of the entire infrastructure and simplified integration with current Information Technology Infrastructure Library (ITIL) processes.
- Centralized, policy-based firmware upgrades that can be applied globally or selectively through automated schedules or as business workloads demand
- Global ID pooling to eliminate identifier conflicts
- Global administrative policies that enable both global and local management of the Cisco UCS domains
- An XML API, building on the Cisco UCS Manager XML API for easy integration into higher-level data center management frameworks
- Remote management to manage various end points in registered Cisco UCS domains

Cisco UCS Central does not reduce or change any local management capabilities of Cisco UCS Manager, such as its API. This allows you to continue usingCisco UCS Manager the same way as when you did not have Cisco UCS Central, and also allows all existing third party integrations to continue to operate without change.

1

## **Cisco UCS Central Features**

The following table provides a list of features with brief description on the management capabilities of Cisco UCS Central:

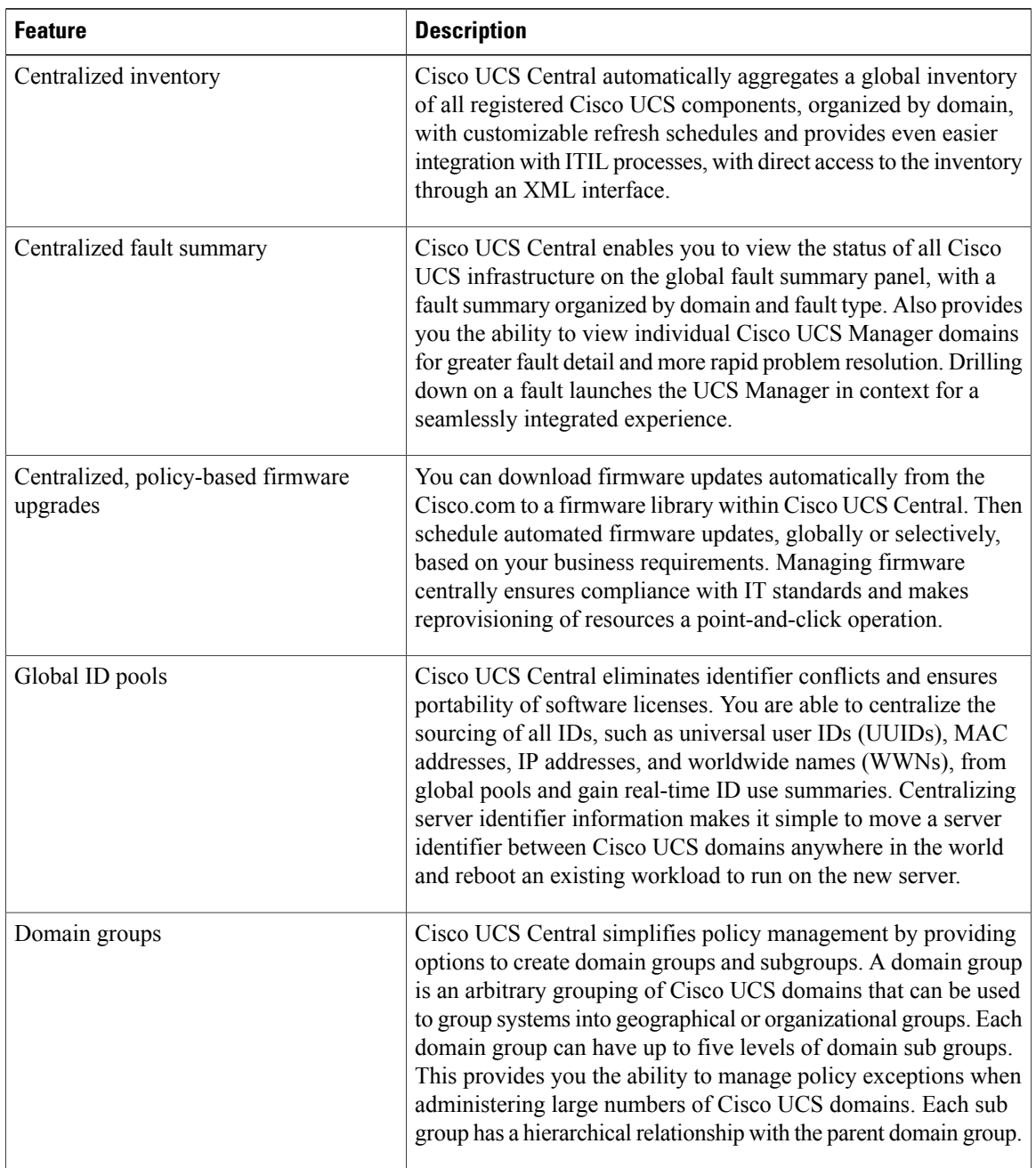

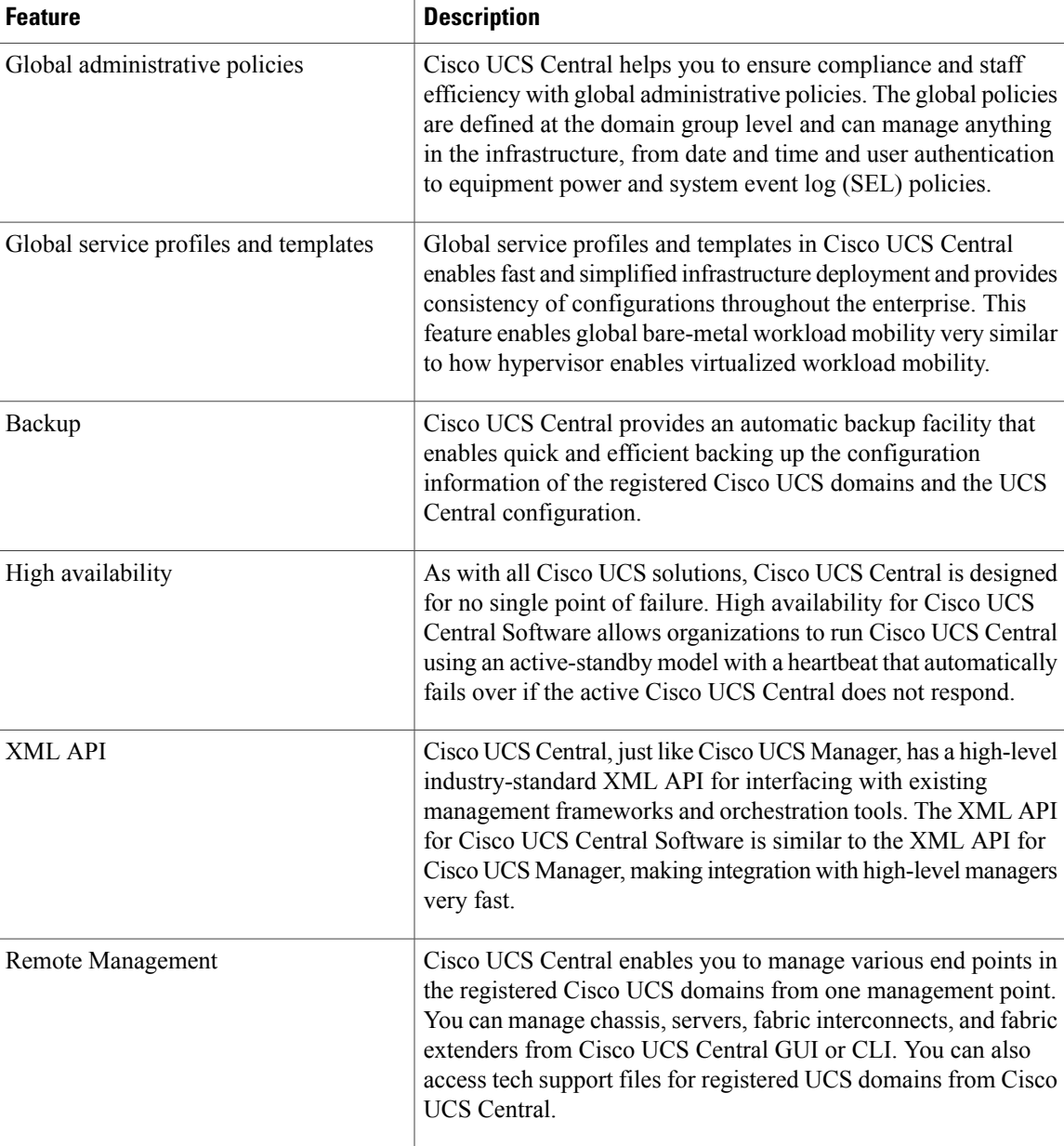

### **Overview of Cisco UCS Central HTML 5 UI**

Г

Cisco UCS Central HTML5 based user interface provides flexibility and task based usability for your management purposes.

The dashboard provides a quick overview of components in the system. You can pin the components you use frequently and customize the dashboard to suit your operational requirements. You can click on any object on the dashboard to go to the related page in the system. Click **Play** on this [Video](http://www.cisco.com/c/en/us/td/docs/unified_computing/ucs/ucs-central/videos/1-3/introducing_cisco_ucs_central_1_3.html) to view a brief introduction to the HTML 5 UI.

T

## **Using the HTML5 UI**

#### **Dashboard**

You can pin dashboard widgets and customize the dashboard based on your operational requirements. The following is the basic dashboard structure:

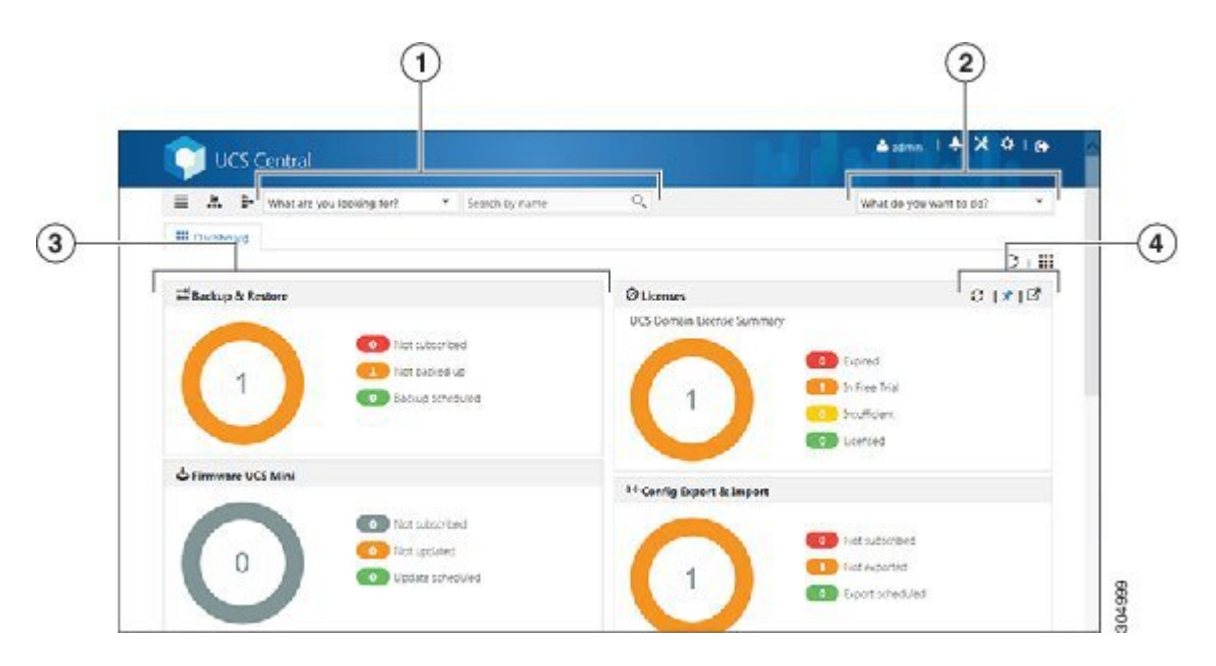

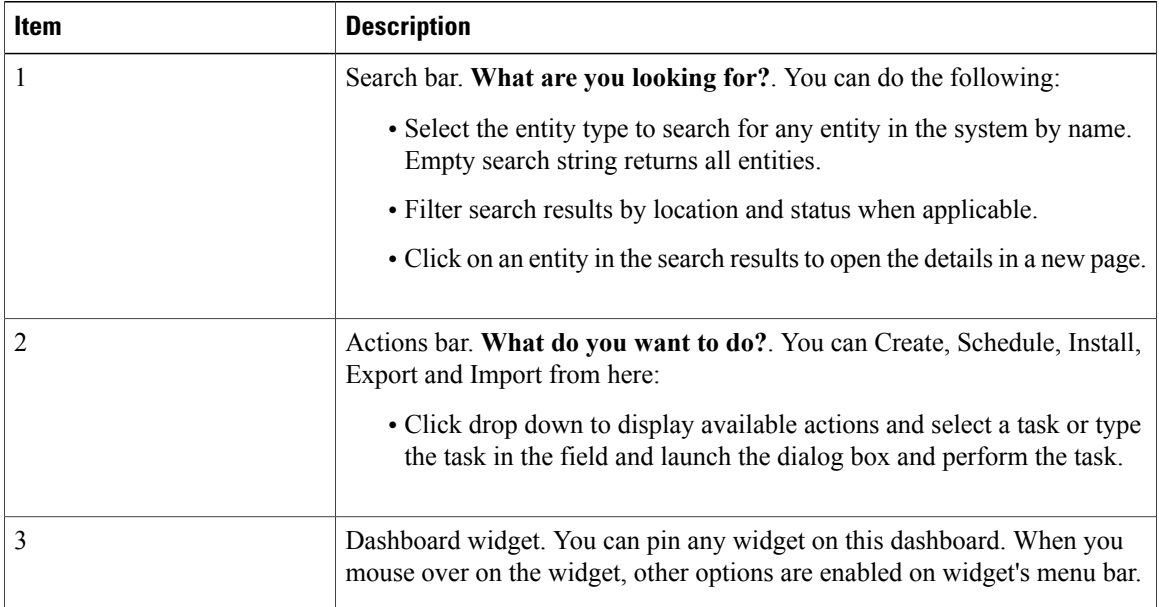

 $\mathbf I$ 

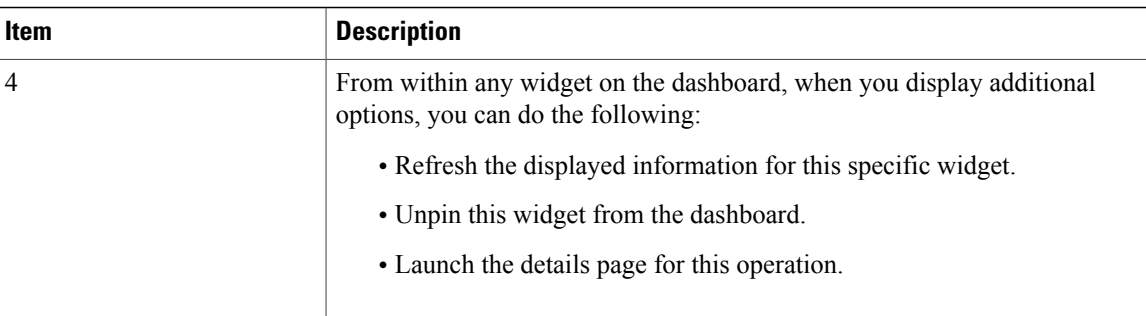

#### **Navigation Icons**

The following navigation icons help you navigate around the product to perform management tasks:

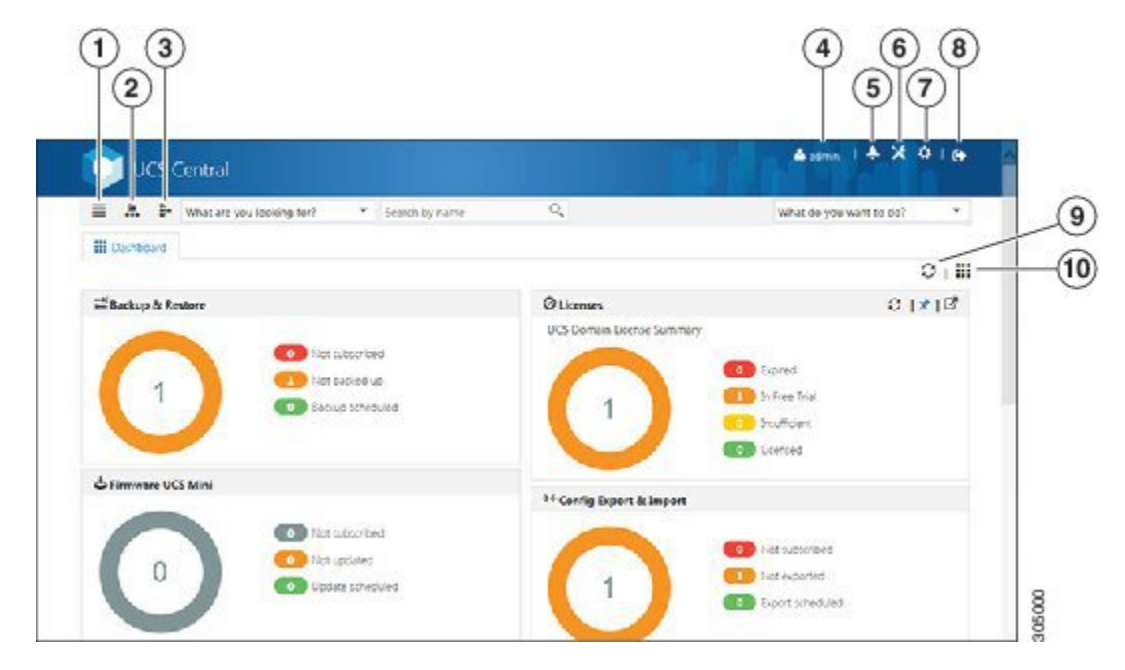

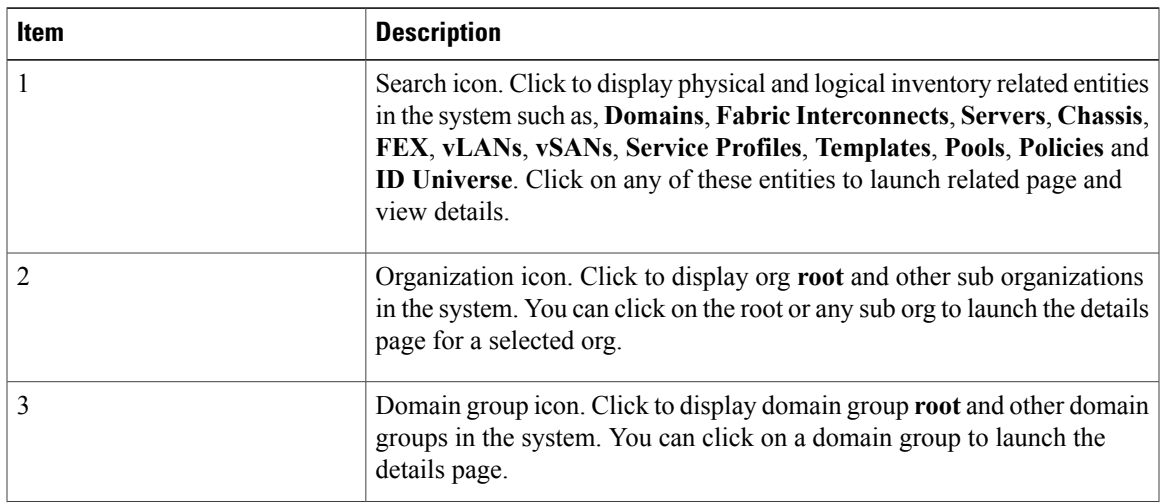

I

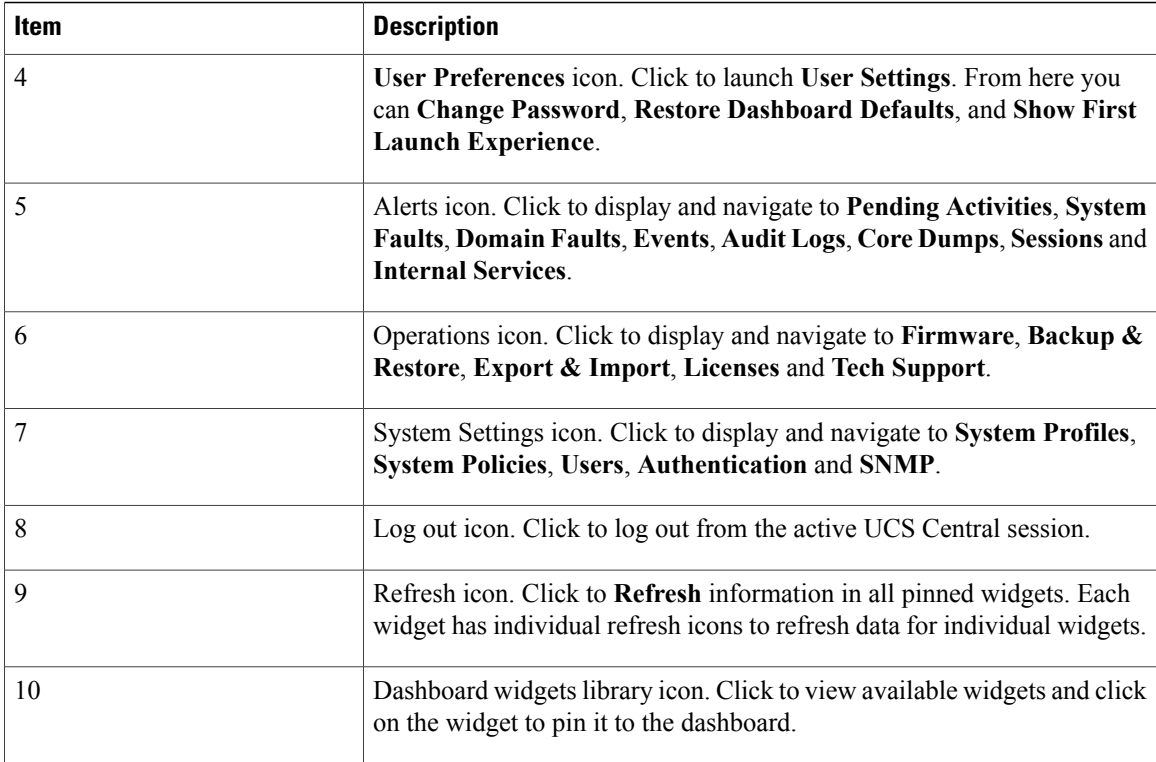

### **Behavior and Design Changes in HTML5 UI**

#### **Feature Support**

The following features that are available in the current UI are not supported in the HTML5 UI at this time:

- Policy Import
- Threshold Policy
- Statistics

#### **Behavior Changes Based on Design**

- You can only create global service profiles using an initial or updating template that uses LAN or SAN connectivity policy. You must create the global service profile template before you can create a service profile.
- The following inline options are not available in a service profile:
	- ◦Manual vNIC
	- ◦iSCSI
	- ◦vHBA
	- ◦Boot Policy

◦Static ID

If you have an existing global service profile with any of these options, you cannot edit the global service profile in the HTML5 UI.

- Any changes to the iSCSI boot parameters made in HTML5 UI will not be available in the Flex UI.
- You can use vNIC templates only in a LAN connectivity policy.
- You can use vHBA templates only in a SAN connectivity policy.
- vNIC and vHBA Placement is now referred to as Interface Placement.
- Registration Policy is now referred to as Domain Group Qualification Policy.
- ID Range Qualification Policy is now referred to as ID Range Access Control Policy.
- There are no qualified IP addresses for ID Range Access Control Policy.
- You can create server pool policies when creating a server pool. Select Server Pool Qualification Policies to create these policies. When assigning server pools, additionalserver pool qualification is notsupported in the global service profile.
- The only backup option is config-all backup. Other backup types such as config logical and config system are not supported.
- Local service profile picks up Host Firmware Policy from the Org instead of the Domain Group.
- When Import fails in HTML 5 UI, the message displays the reason for import failure. Make sure to correct errors and resubmit the configuration for import.
- Local service profile inventory is not displayed.
- The maintenance policy and schedules that are currently used by local service porfiles and currently under domain groups will not be available in HTML5 UI.

 $\overline{\phantom{a}}$ 

I